Муниципальное образовательное учреждение дополнительного образования Центр анимационного творчества «Перспектива»

Принята на заседании педагогического совета МОУ ДО ЦАТ «Перспектива» Протокол №\_3\_\_ «\_15\_»\_\_05\_\_2023 год

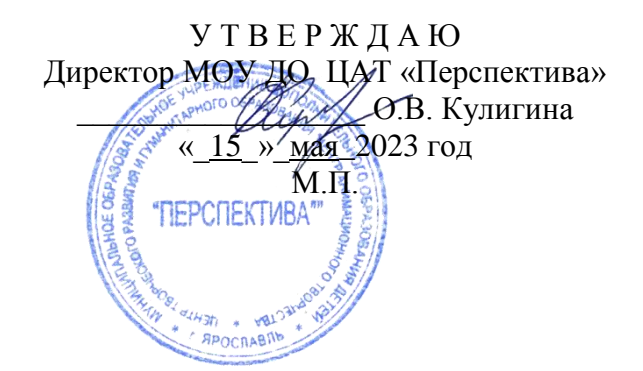

# **ДОПОЛНИТЕЛЬНАЯ ОБЩЕОБРАЗОВАТЕЛЬНАЯ ОБЩЕРАЗВИВАЮЩАЯ ПРОГРАММА**

*технической направленности*

### **«Практикум монтажа»**

(возраст детей 11-18 лет, срок реализации – 3 года)

**Составитель**: педагог дополнительного образования **Кулигина Ольга Валерьевна**

Ярославль 2023

### **Пояснительная записка**

Дополнительная общеобразовательная общеразвивающая программа **«Практикум монтажа»** относится к *технической направленности.* Программа была доработана в 2018 году, согласно современным подходам, принципам и формам планирования и организации учебного процесса в дополнительном образовании.

Монтаж в кино (франц. montage – сборка), один из производственных процессов создании кинофильма, следующий, как правило, после проведения киносъемок. Включает отбор отснятых фрагментов в соответствии со сценарием и режиссерским замыслом, склейку отдельных фрагментов в единое целое, перезапись фонограмм и др. Процесс монтажа начинается перед съемками, когда решается, каким планом и с использованием каких средств будет снят каждый кадр фильма. Во время съемок использование наплывов, затемнений, вытеснения изображения и других приемов позволяет получить монтажные переходы, необходимые при соединении монтажных кадров. Монтажные переходы могут быть выполнены и в лабораторных условиях при создании оригинала фильма. После съемок фильм монтируется на киностудиях в монтажных цехах. Монтаж фильма осуществляется под руководством режиссера-постановщика специалистами по монтажу, которые отбирают наиболее удачные дубли, сокращают излишне длинные сцены, меняют местами отдельные кадры или целые эпизоды, проверяют синхронность изображения и звука. В процессе монтажа окончательно устанавливается последовательность, темп и ритм действия, складывается система смысловых, звуковых, зрительных и ритмических соотношений между отдельными кадрами, которая закрепляется в готовом фильме.

В настоящее время для видеомонтажа достаточно одного современного персонального компьютера. Это делает осуществление монтажа не такой уж дорогостоящей и трудоемкой задачей, а с ростом популярности, среди населения, видеокамер, потребность в монтаже отснятых видеоматериалов у подрастающего поколения с каждым годом растет и приобретает массовый характер. Кому-то просто нравится заниматься видеомонтажом, кто-то хочет связать с этим свою жизнь и всерьез задумывается о профессии видеоинженера.

Данная программа направлена на развитие постоянного информационно-технического образования и самообразования ребенка.

**Цель:** обучить монтировать видео и анимационные фильмы с применением новых технологий.

#### **Задачи:**

Познакомить с техническими средствами монтажа (программами монтажа).

- Знакомство с основами видеотворчества, жанрами и направлениями развития мирового кино, телевидения.
- Развитие познавательного интереса к творческому процессу, совершенствование творческих способностей.
- Развитие умения организовывать самостоятельную художественно-творческую деятельность, выбирать средства для реализации художественного замысла.

#### **Принципы деятельности**

В основу процесса обучения положены следующие принципы деятельности:

- доступности;
- последовательности;
- индивидуальности и успешности каждого;
- культуросообразности;
- педагогической поддержки и сотрудничества участников и педагога;
- наглядности.

#### **Форма организации образовательного процесса**

Основной формой обучения являются *индивидуальные занятия*, которые состоят из теории (проходят в виде лекций, бесед, обучающих средствам монтажа и спецэффектов) и практики (выполнение монтажных упражнений).

#### **Адресность**

Предлагаемая программа предназначена для обучения детей от 11 до 18 лет. Программа рассчитана на три года обучения по 36 часов на каждом году (всего 108 часов). Занятия проходят 1 раз в неделю. Программа предусматривает теоретические, практические занятия. Предусматривается обязательное проведение занятий по технике безопасности на рабочем месте.

#### **Ожидаемые результаты**

*После 1-го года обучения:*

- Знакомство с линейным и нелинейным монтажом в программе Adobe Premier Pro.
- Умение выполнять черновой монтаж.
- Умение выстраивать в сюжетную линию кадров.
- Приобретение кинематографических знаний, умений и навыков.
- Формирование кинематографического мышления.

### *После 2-го года обучения:*

- Знания и умение работать в программе Adobe Premier Pro.
- Самостоятельно выстраивать последовательность кадров.
- Работать с большим объемом видеоинформации.
- Уметь создавать видео и звуковые спецэффекты.
- Формирование положительной мотивации к совместной кинематографической деятельности.

*После 3-го года обучения*:

- Алгоритм работы видео монтажера с видеоматериалом.
- Знания и умение работать в программе Adobe Premier Pro и [Adobe Photoshop.](http://ru.wikipedia.org/wiki/Adobe_Photoshop)
- Умение корректировать свет и цвет кадров.
- Кинематографическое самовыражение каждого обучающегося.

Реализация программы отслеживается по итогам самостоятельной практической работы, а также в форме аттестации: входного промежуточного и итогового контроля.

## **Содержание программы**

#### **Учебно-тематический план**

*Первый год обучения*

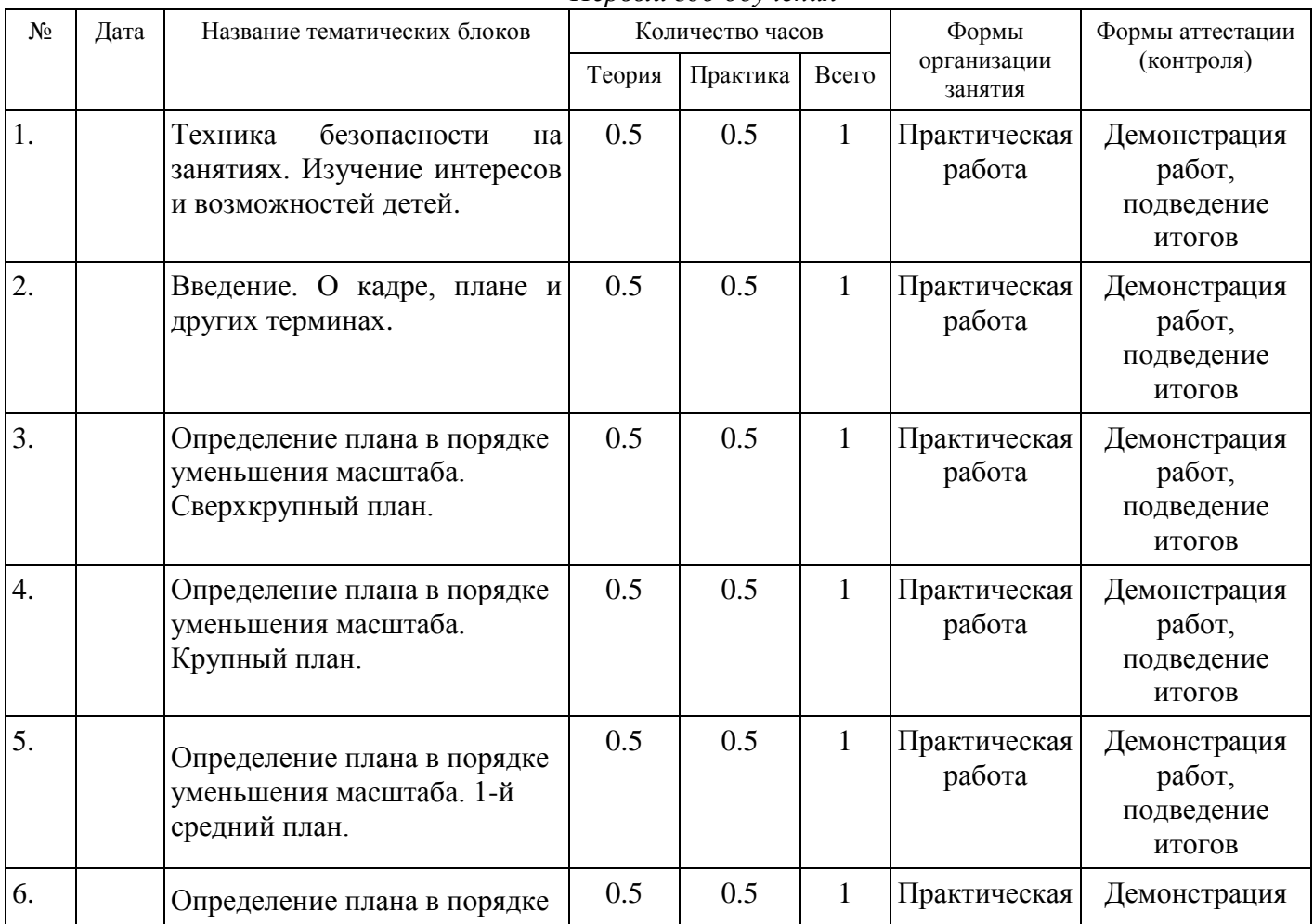

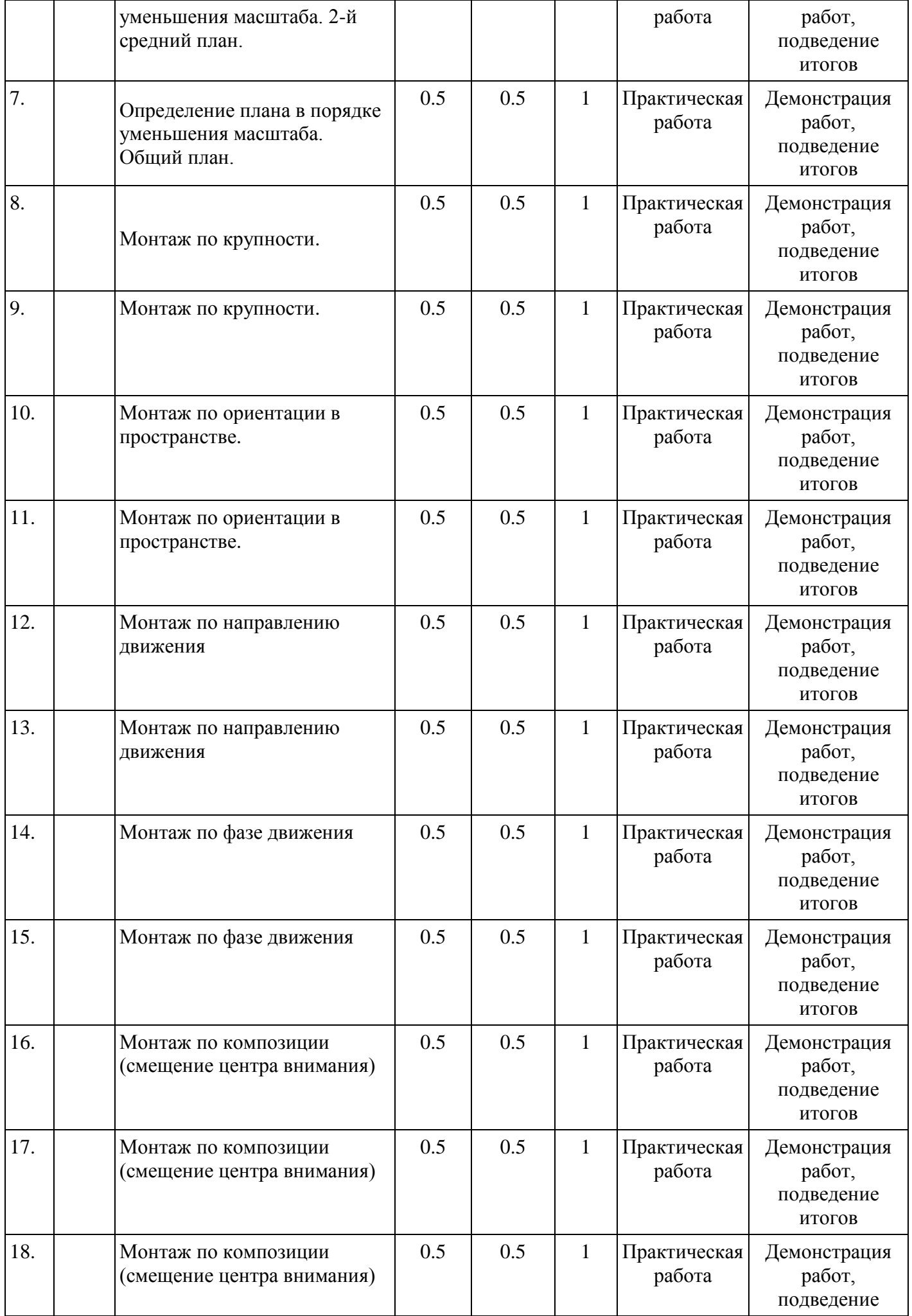

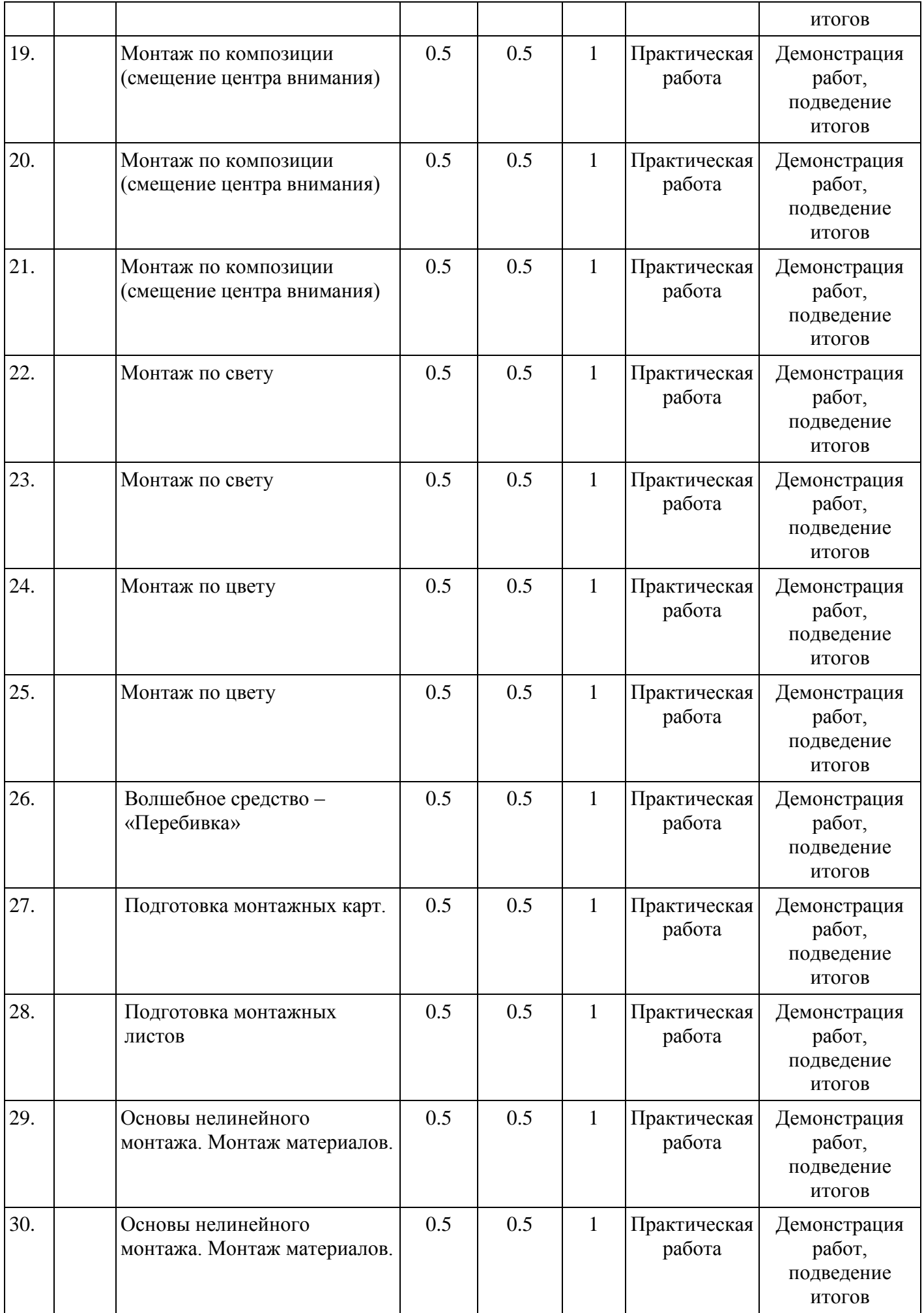

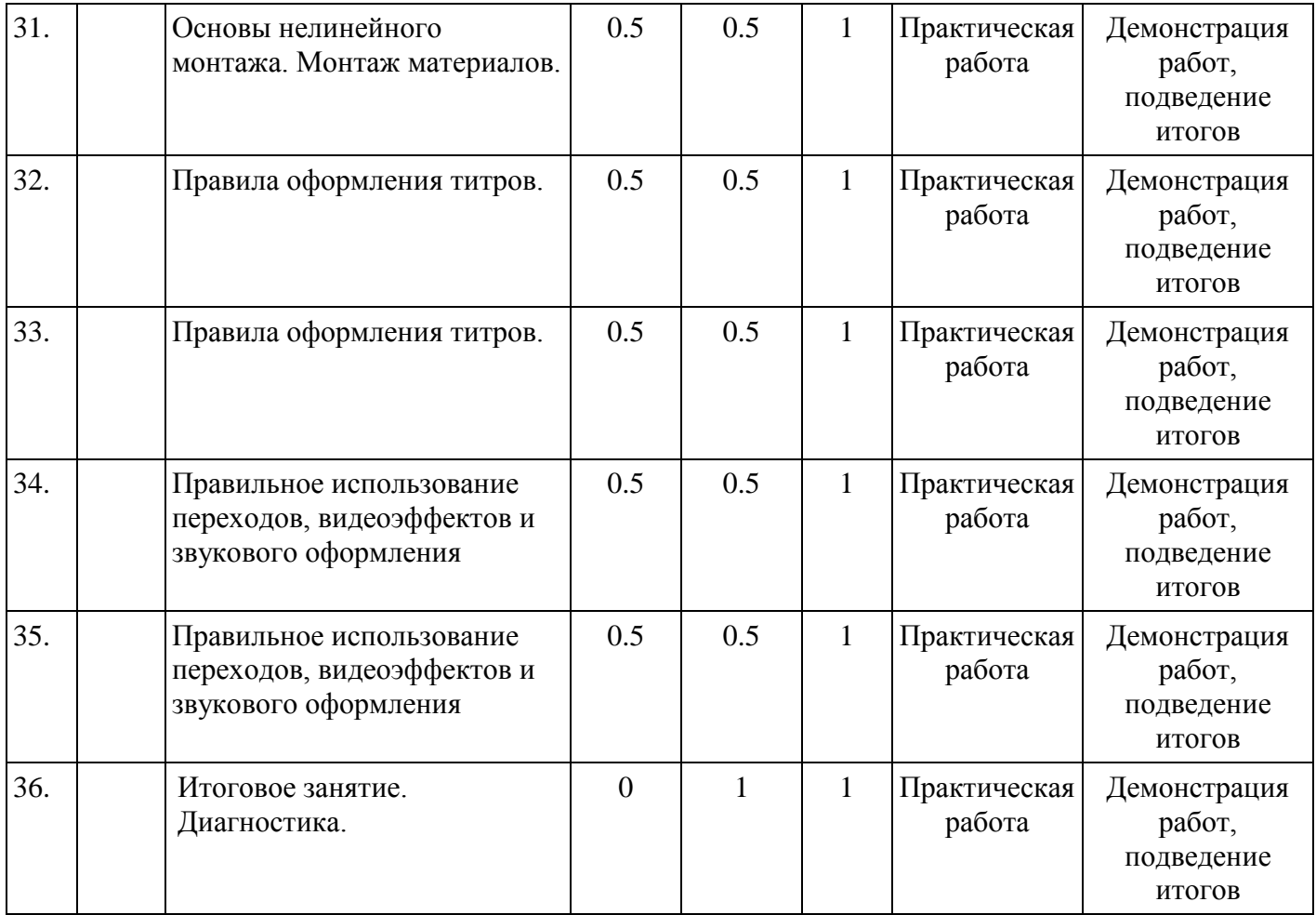

#### *Второй год обучения*

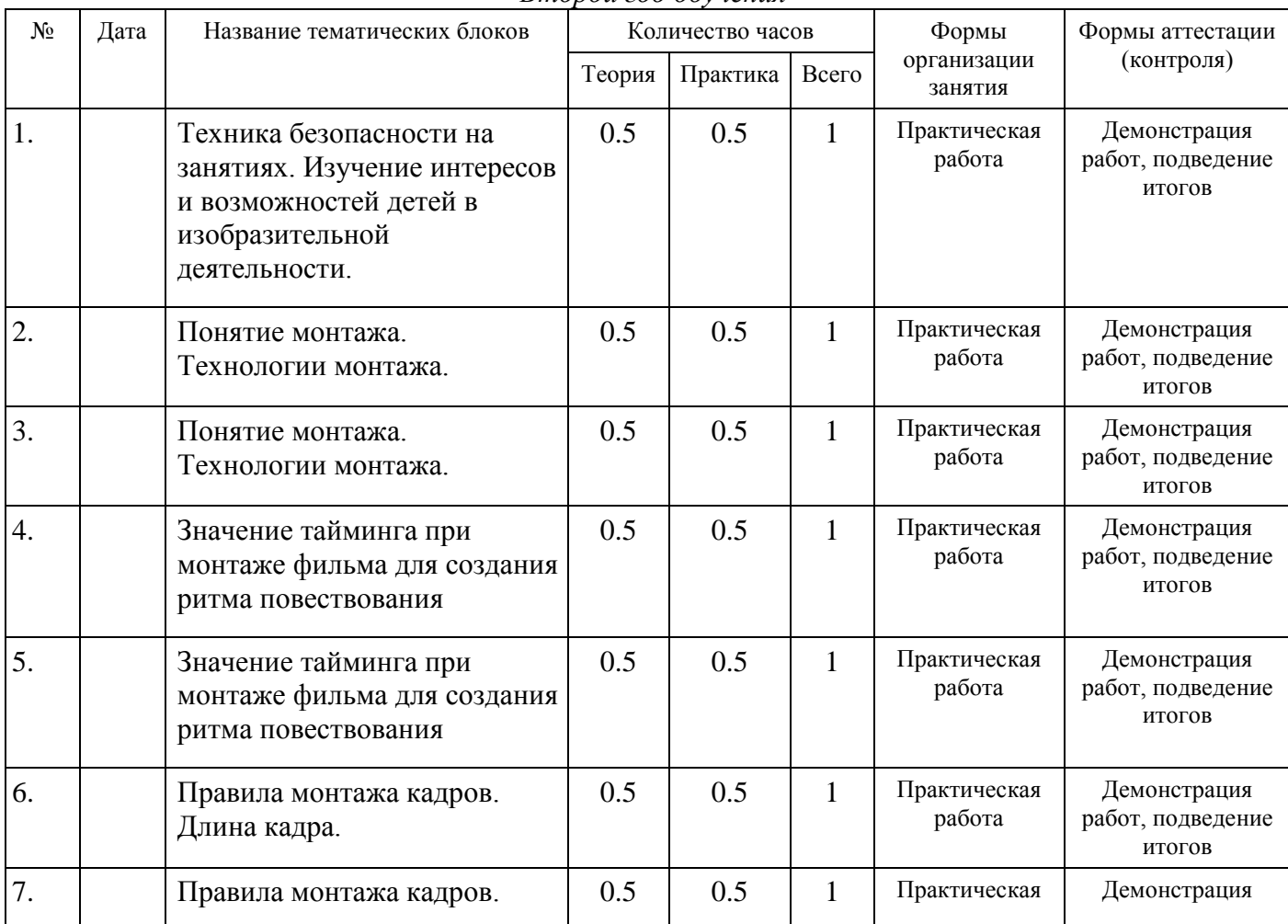

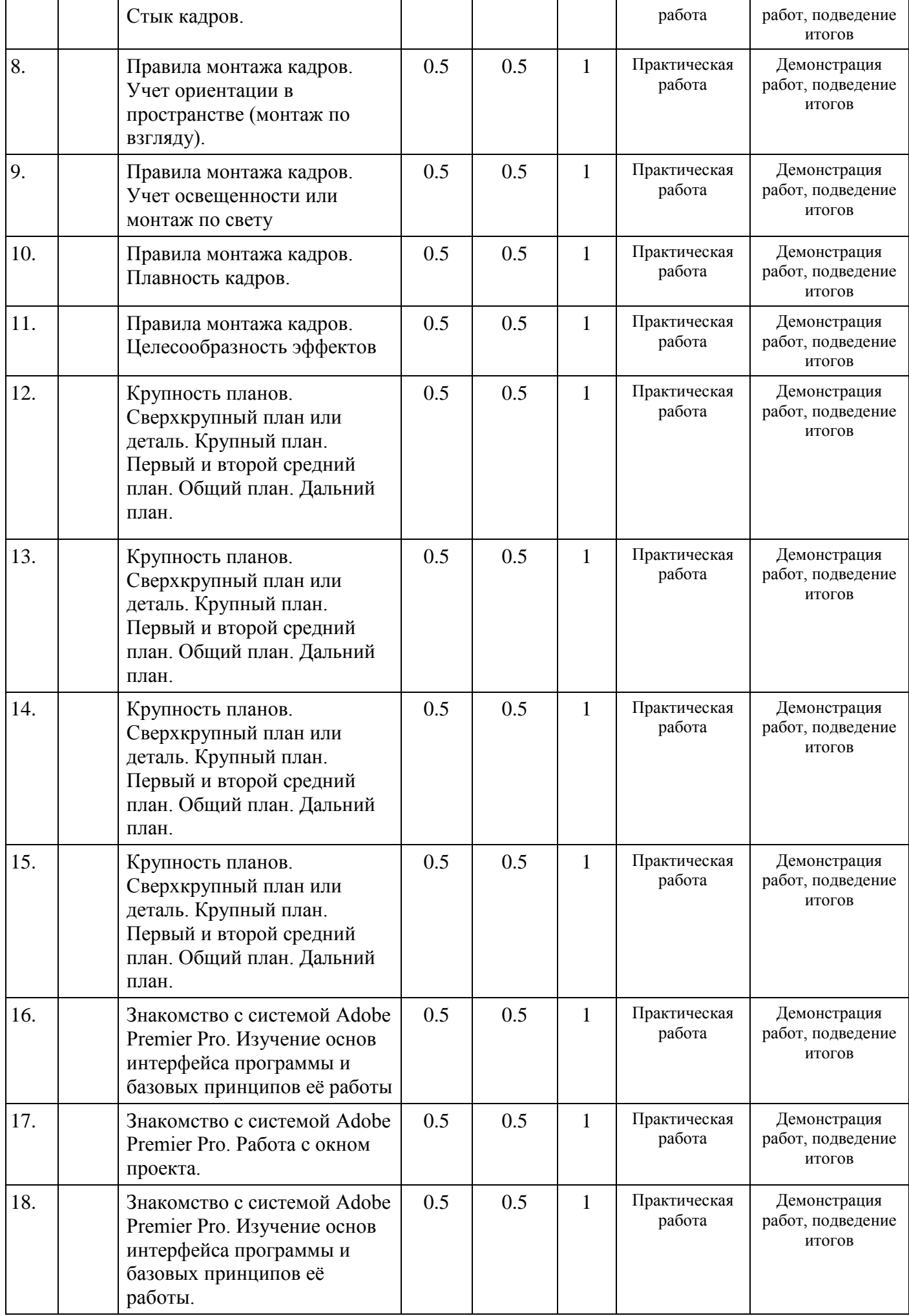

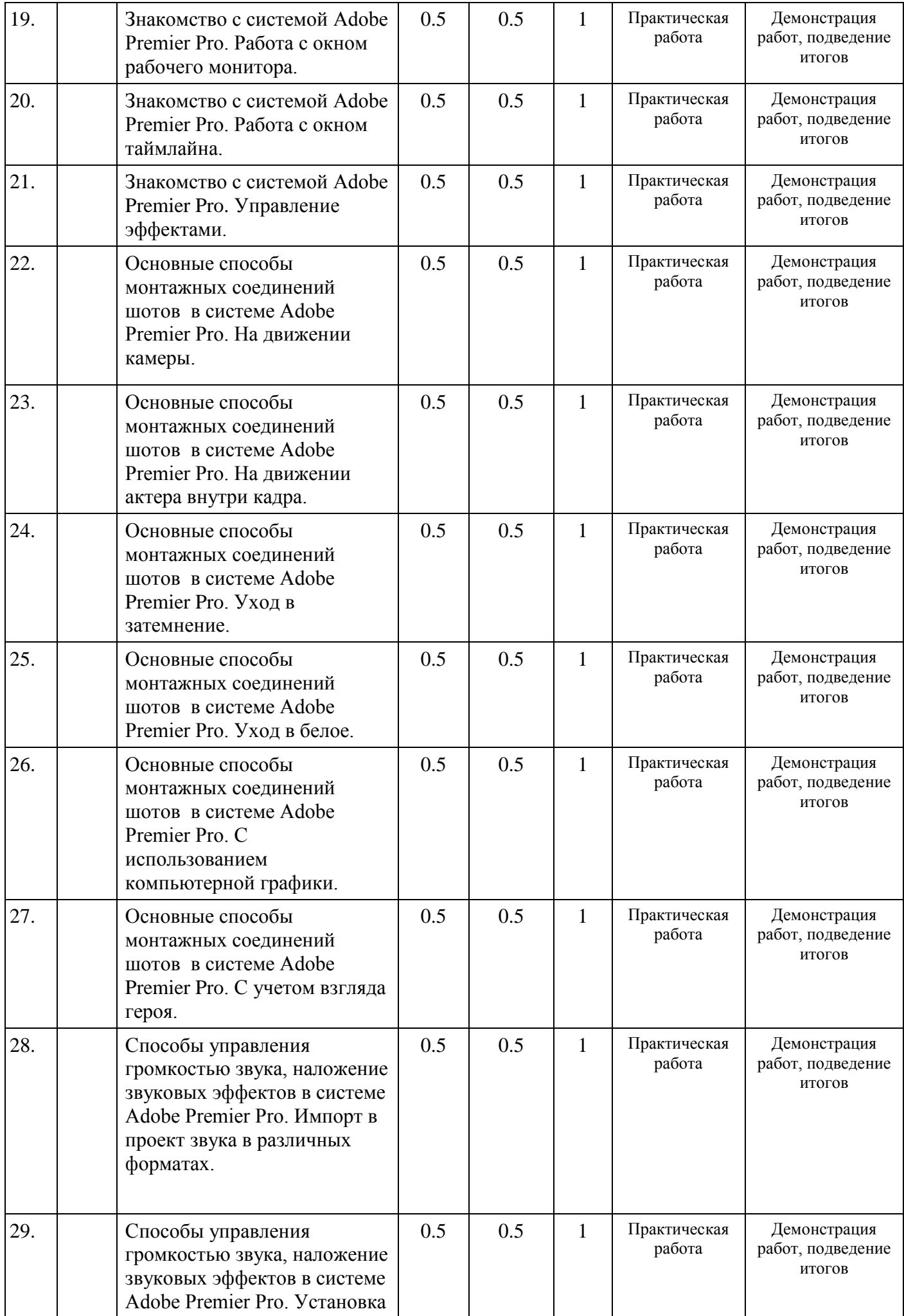

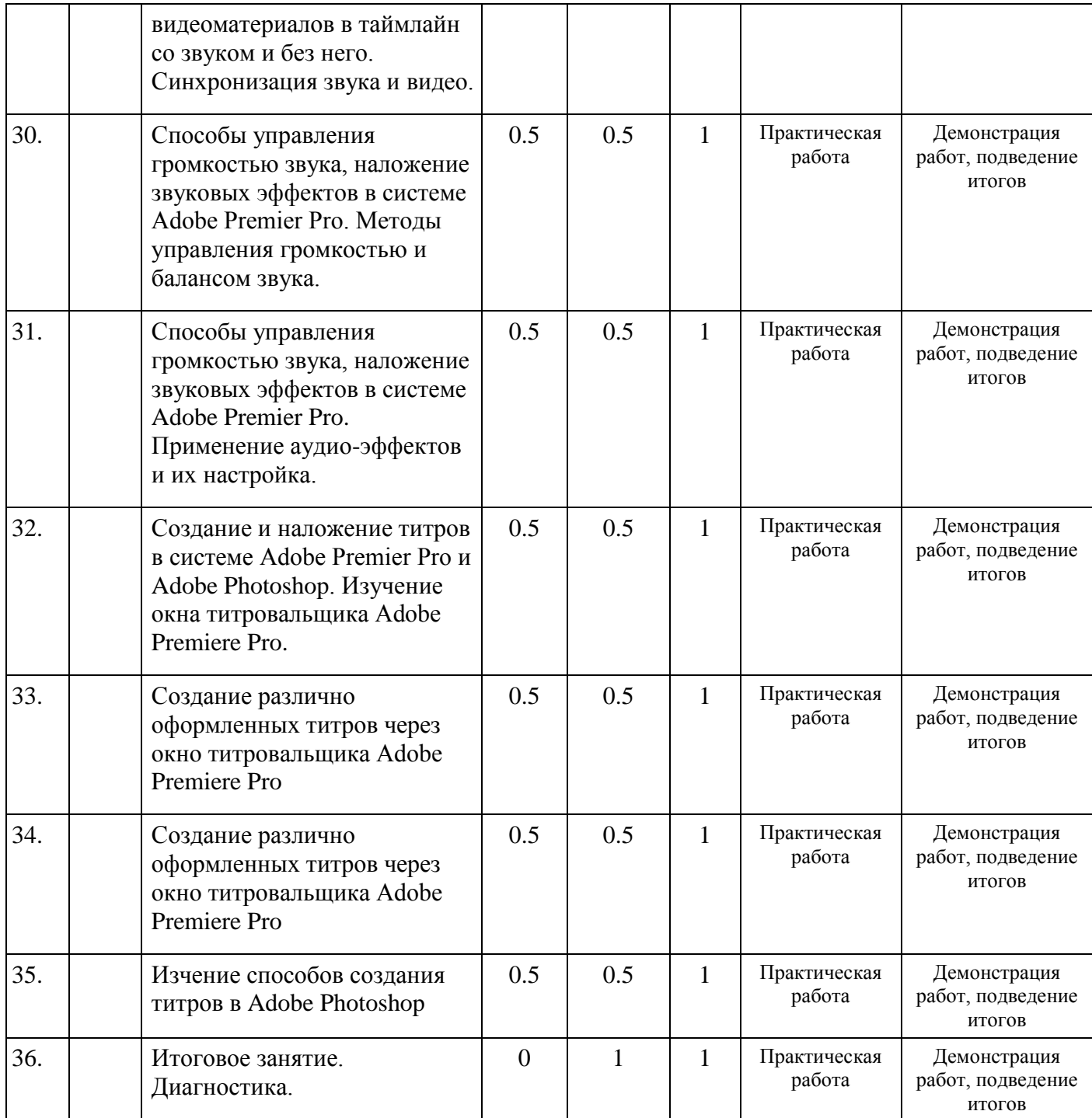

*Третий год обучения*

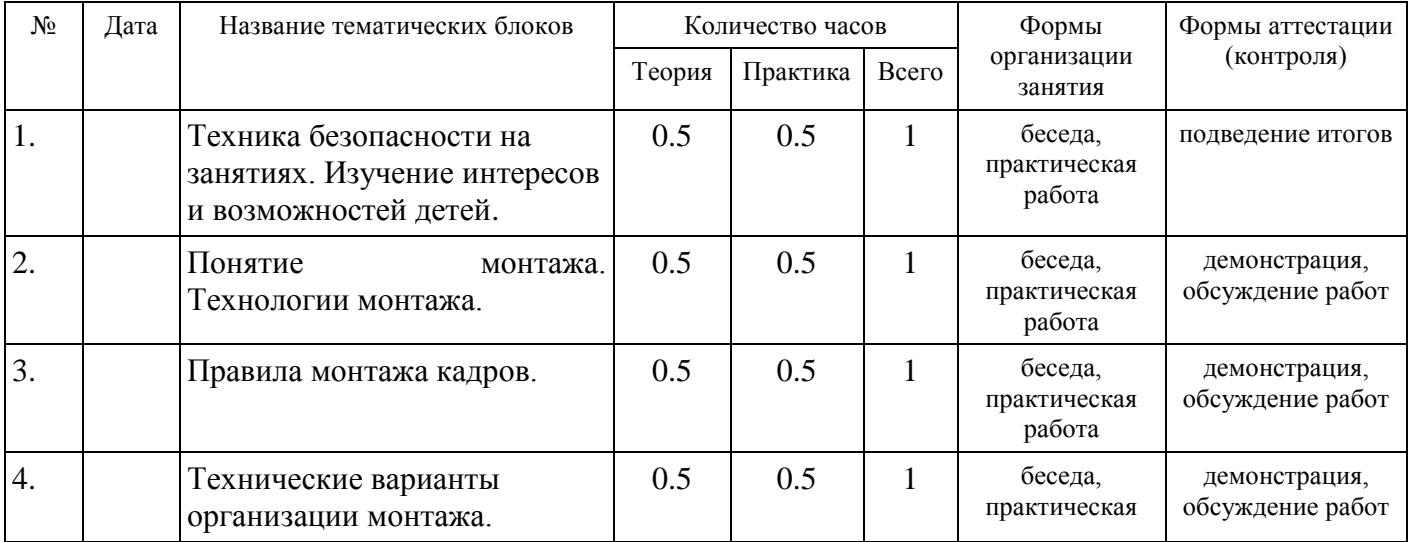

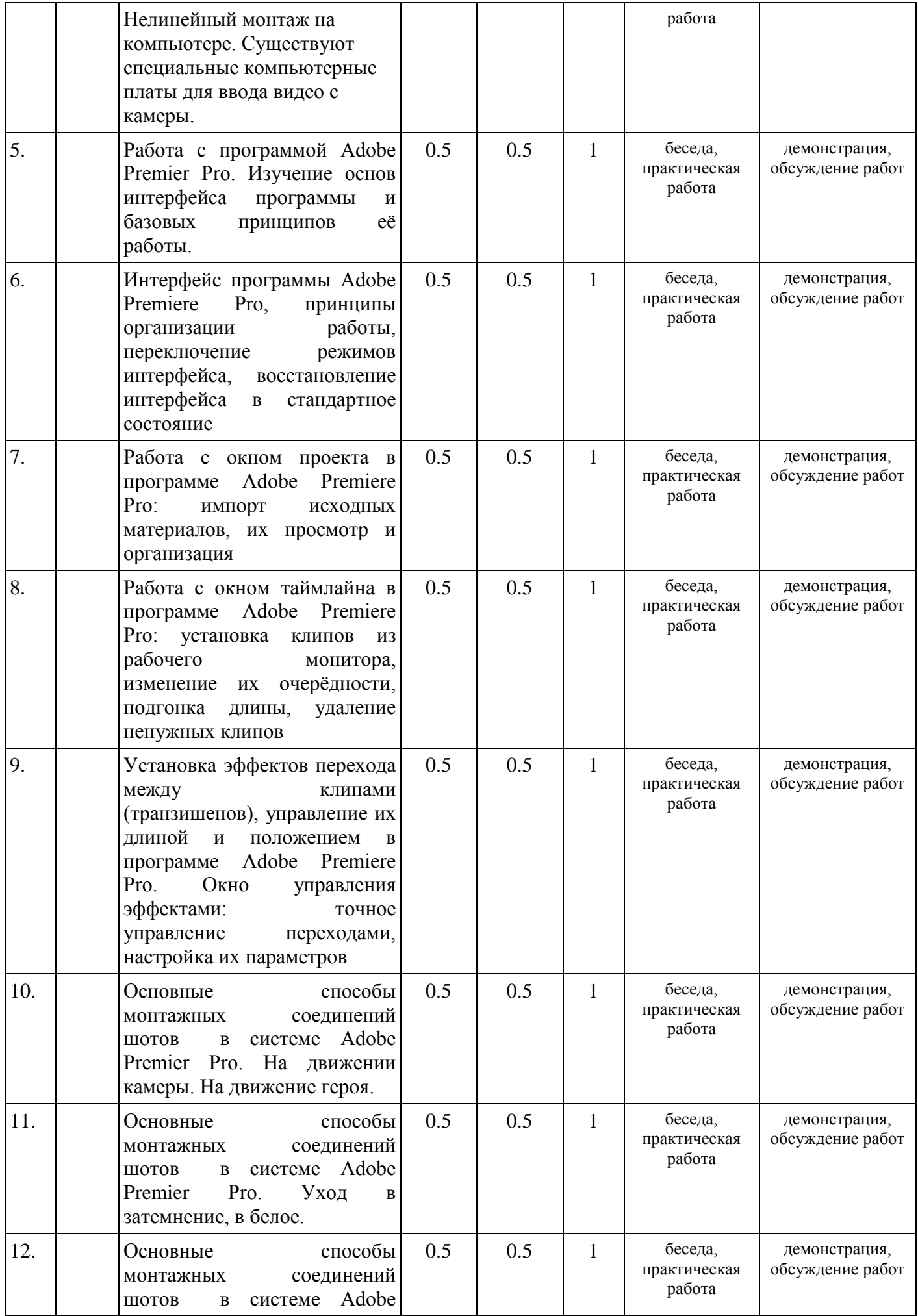

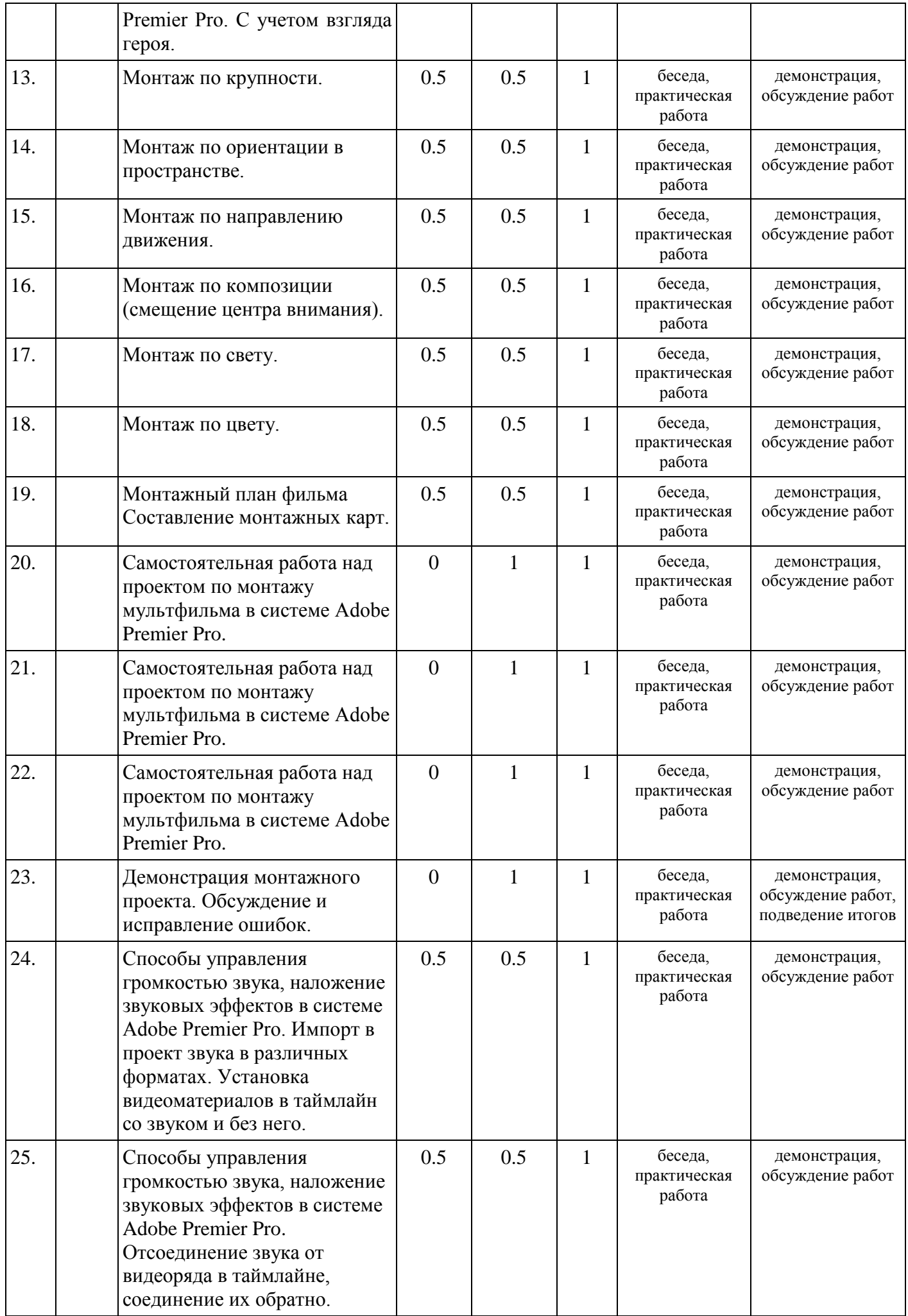

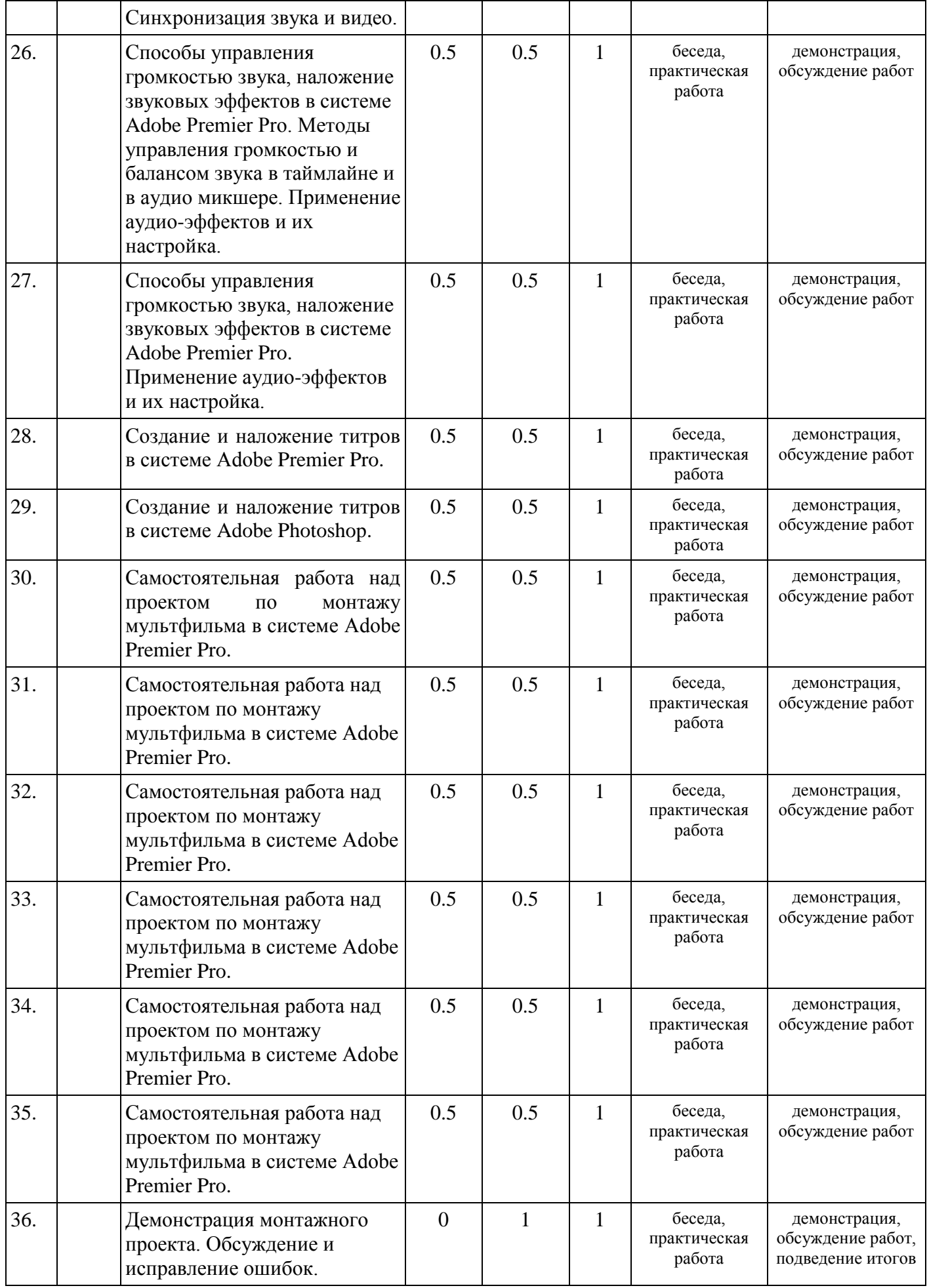

#### **Содержание учебно-тематического плана**

#### *Первый год обучения*

**Занятие 1. Техника безопасности на занятиях. Изучение интересов и возможностей детей.**

Техника безопасности на занятиях. Диагностика, составление индивидуального маршрута.

### **Занятие 2. Введение. О кадре, плане и других терминах.**

*Теория:* Кадром обозначаются пространственные границы фото-, теле- или киноизображения. Иными словами, кадр — это те явления жизни, которые входят в поле зрения объектива и фиксируются на пленке или видеоленте. Выбор рамки кадра — важнейший прием творческого отображения автором жизненного материала.

В кинематографе (в отличие от фотографии) слово «кадр» имеет два взаимосвязанных, но все-таки различных значения. Отдельный кадр на кинопленке кинематографисты называют кадриком. Кинокадр (или монтажный кадр) включает множество кадриков и представляет собой участок пленки, содержащий момент действия, снятый непрерывно работающей кинокамерой. Она может стоять на месте, перемещаться в различных направлениях, двигаться вокруг собственной оси (панорама), меняя планы изображения. Фильм может быть снят длинными и короткими кадрами, которые в монтажном сопоставлении образуют определенный монтажный ритм. Поэтому длина каждого кадра имеет большое значение для художественной ткани фильма и зависит как от характера изображаемых явлений, так и от творческого замысла режиссера.

С кадром тесно связано понятие плана в кинематографе. План — это масштаб изображения в кадре.

Кинематографический кадр может включать в себя всего один план, например общий. При движении камеры планы могут меняться от дальнего до крупного (наезд камеры) и наоборот (отъезд камеры).

Съемка кинематографического кадра производится в ракурсе, т. е. снизу, сверху или под углом, таким образом, что изображение на пленке и соответственно на экране претерпевает перспективное искажение по вертикали. По существу, слово «ракурс» обозначает угол наклона оптической оси по вертикали. Ракурс на крупном плане дает возможность подчеркнуть мимику лица; на общем показать движение больших людских масс. Но перспективные искажения, получаемые при ракурсе, приводят к деформации предметов и явлений. Поэтому в современном кинематографе ракурс используется лишь в тех случаях, когда помогает раскрыть идею драматургии.

Итак, кадр, план и ракурс — важнейшие элементы экранных искусств, при помощи которых авторы фильма выражают свое отношение к снимаемому материалу, выделяют главное, вскрывают связи главного со второстепенным.

*Практика:* Работа с монтажным оборудованием. Знакомство с интерфейсом программы Adobe Premier Pro.

#### **Занятия 3-7. Крупность кадра.**

*Теория:* План — это масштаб изображения в кадре. Различают 6 планов (применительно к показу человека на экране):

Дальний план существует для того, чтобы показать место и время действия, причем, человек в кадре занимает ничтожно мало места или вообще отсутствует. Например - человек во весь рост и окружающая его среда (она является главным содержанием кадра)

На общем, или, как его еще называют, ростовом плане, человек занимает практически весь кадр в вертикальной плоскости. Как правило, общий план используют для привязки к месту действия или, говоря другими словами, чтобы акцентировать внимание зрителя на обстановке вокруг героя.

За ними следует средний план, который в свою очередь делиться на первый средний и второй средний. Первый средний план кадрируется в районе пояса и представляет собой, по сути, ту картинку, которую мы видим при разговоре с человеком в реальности, второй же план кадрируется в районе ниже пояса, но выше колен, тем самым, позволяя комфортно наблюдать за действиями героя в кадре на небольшом расстоянии.

В крупный план попадают отражающиеся на лице героя эмоции и чувства, детальный акцентирует внимание на подробностях (слеза, кольцо на руке и т.д.).

*Практика:* Самостоятельный монтаж видео по крупности в программе Adobe Premier Pro.. Упражнения.

#### **Занятия 8-9.Монтаж по крупности.**

*Теория:* Повторение основ монтажа по крупности.

*Практика:* Монтаж материала на основе полученных знаний на предыдущих занятиях. Самостоятельный монтаж видео по крупности в программе Adobe Premier Pro..

### **Занятия 10-11. Монтаж по ориентации в пространстве.**

*Теория:* При стыковке двух говорящих (смотрящих друг на друга) зритель должен понять, что они смотрят именно друг на друга, а не кто куда. Камеры должны быть расположены по одну сторону от линии пересечения глаз говорящих.

*Практика:* Самостоятельный монтаж видео в программе Adobe Premier Pro.. Упражнения.

### **Занятия 12-13. Монтаж по направлению движения.**

*Теория:* Данный принцип означает, что при изменении движения объекта для комфортного монтажа желательно каждый стык делать под углом не более 90 градусов из 180-ти допустимых (не 360, а именно 180). При этом, соблюдая 1-й принцип монтажа - по крупности планов

*Практика:* Самостоятельный монтаж видео в программе Adobe Premier Pro.. Упражнения.

### **Занятия 14-15. Монтаж по фазе движения.**

*Теория:* Этот принцип стоит на страже сохранения фазы движущихся объектов на соседних кадрах. Для рисунка ниже это означает, что чрезмерная задержка съёмки общего плана (обратите внимание, не крупного, а именно общего!) приведёт к "выпаду" кабинки из фазы движения и значительному скачку при просмотре зрителем этих кадров. Идеальный вариант - сохранение фазы движения в 1/4 круга (или угла в 90 градусов).

Так же это касается и ходьбы человека - если в первом кадре он ступил правой ногой, то во втором должна быть сохранена фаза движения - и кадр либо продолжается завершением шага правой ноги, либо начинается с левой (смотря как того требует целостность фазы)

*Практика:* Самостоятельный монтаж видео в программе Adobe Premier Pro.. Упражнения.

### **Занятия 16- 21. Монтаж по композиции (смещение центра внимания)**

*Теория* Центр внимания в кадре по горизонтали может перемещаться не более чем на 1/3 длины экрана (горизонтальной рамки кадра).

*Практика:* Самостоятельный монтаж видео в программе Adobe Premier Pro.. Упражнения.

### **Занятия 22-23. Монтаж по свету**

*Теория* Освещённость в двух соседних кадрах должна совпадать - как по направлению потока света (а следовательно и положению теней), так и по яркости самой картинки.

Резкая смена яркости должна быть обусловлена ходом событий, выразительности действия. Но в "штатном" такая резкая смена яркости это лишь выбьет зрителя "из колеи"

*Практика:* Самостоятельный монтаж видео. Упражнения.

#### **Занятия 24-25. Монтаж по цвету.**

*Теория:* Если в одном кадре одна цветовая площадь заполняет его почти весь, то в предшествующем кадре эта площадь должна занимать хотя бы 1/3 кадра. Тогда зритель не растеряется и будет понимать, где продолжается действие

*Практика:* Самостоятельный монтаж видео в программе Adobe Premier Pro.. Упражнения.

### **Занятия 26. Волшебное средство – «Перебивка».**

*Теория:* Перебивка - это кадр, который вклеивается между двумя другими кадрами, связанными между собой единством объектов и места действия.

Содержание перебивки всегда резко отличается от предыдущего и следующего за ней кадров, но оно должно быть прямо или косвенно связанным с основным содержанием. Наиболее часто перебивки применяются на телевидении при монтаже длинных монологов. Если нужно сократить часть выступления человека, снятого длинным статичным средним планом, то без перебивки не обойтись. Для вставки перебивки выбирается место примерно за одну две секунды до того как, когда говорящий делает небольшую паузу. К среднему плану клеится перебивка, во время которой звучит конец фразы. Следующий кадр - опять средний план героя, который начинает говорить с нужного редактору места. Перебивкой в этом случае может служить кадр, на котором снята картина, висящая на стене кабинета, часы или книга на письменном столе и т.п.

*Практика:* Самостоятельный монтаж видео в программе Adobe Premier Pro.. Упражнения.

#### **Занятия 27-28. Подготовка монтажных карт.**

*Теория:* Монтажная карта - последовательное описание фильма с точным указанием содержания каждого кадра и его координат на пленке (по счетчику, таймкод). Это описание того, что происходит в фильме в хронологической последовательности: № кадра - длительность - план - содержание (текст - музыка - видеоряд). Чтобы создать монтажный лист, режиссер и оператор должны обсудить свое видение фильма. Вместе они, подробно разбирая страницы сценария, решают, какие именно кадры точнее всего передают нужные эмоции. Как только режиссер и оператор приходят к какому-то конкретному решению, они заносят его в монтажный лист. В самом простом виде, в монтажный лист вносят номер сцены и номер кадра. Так проще ориентироваться, где именно по хронометражу расположена сцена, которую снимают в данный момент. После номера сцены и кадра идет план, например, средний или общий. Это подробное описание кадра, эмоции, которые ему нужно передать, и то, за какую часть истории он отвечает. По сути, это короткое объяснение, зачем его вообще снимать.

*Практика:* Упражнение в написании монтажного листа.

### **Занятия 29-31. Основы нелинейного монтажа. Монтаж материалов.**

*Теория:* При нелинейном монтаже видео разделяется на фрагменты (предварительно видео может быть преобразовано в цифровую форму), после чего фрагменты записываются в нужной последовательности, в нужном формате на выбранный видеоноситель. При этом фрагменты могут быть урезаны, то есть не весь исходный материал попадает в целевую последовательность; подчас сокращения бывают очень масштабными.

*Практика:* Самостоятельный монтаж видео в программе Adobe Premier Pro..

## **Занятия 32-33. Правила оформления титров.**

*Теория:* Титр, [\(фр.](https://ru.wikipedia.org/wiki/%D0%A4%D1%80%D0%B0%D0%BD%D1%86%D1%83%D0%B7%D1%81%D0%BA%D0%B8%D0%B9_%D1%8F%D0%B7%D1%8B%D0%BA) titre — название, заголовок, от [лат.](https://ru.wikipedia.org/wiki/%D0%9B%D0%B0%D1%82%D0%B8%D0%BD%D1%81%D0%BA%D0%B8%D0%B9_%D1%8F%D0%B7%D1%8B%D0%BA) [titulus\[en\]\)](https://ru.wikipedia.org/w/index.php?title=Titulus&action=edit&redlink=1) — поясняющие надписи, использующиеся на [театральной сцене,](https://ru.wikipedia.org/wiki/%D0%A2%D0%B5%D0%B0%D1%82%D1%80) в [кинофильмах](https://ru.wikipedia.org/wiki/%D0%9A%D0%B8%D0%BD%D0%BE%D1%84%D0%B8%D0%BB%D1%8C%D0%BC) и на [телевидении.](https://ru.wikipedia.org/wiki/%D0%A2%D0%B5%D0%BB%D0%B5%D0%B2%D0%B8%D0%B4%D0%B5%D0%BD%D0%B8%D0%B5) Правила создания титров в программе Adobe Premier Pro.

*Практика:* Работа с окном настройки и редактирования титров. Наложение титров на видеофрагмент. Создание бегущих титров «барабан», «бегущая строка» в программе Adobe Premier Pro.

**Занятия 34-35. Правильное использование переходов, видеоэффектов и звукового оформления.** *Теория:* Монтаж текста, музыки на экране, функции музыки на экране, приемы монтажа музыки, о простом и тонкостях, съемка и монтаж под фонограмму.

*Практика:* Добавление звуковых эффектов. Добавление музыкального фона. Работа со звуковой дорожкой. Добавление переходов и видеоэффектов в программе Adobe Premier Pro.

#### **Занятие 36. Итоговое занятие. Диагностика.**

*Практика:* Обсуждение планов на следующий год. Проведение диагностики. Обсуждение работ, выполненных за учебный год.

#### *Второй год обучения*

#### **Занятие 1. Техника безопасности на занятиях. Изучение интересов и возможностей детей.**

Техника безопасности на занятиях. Диагностика, составление индивидуального маршрута.

#### **Занятия 2-3. Понятие монтажа. Технологии монтажа.**

*Теория:* Монтаж [\(фр.](https://ru.wikipedia.org/wiki/%D0%A4%D1%80%D0%B0%D0%BD%D1%86%D1%83%D0%B7%D1%81%D0%BA%D0%B8%D0%B9_%D1%8F%D0%B7%D1%8B%D0%BA) montage) — творческий и технический процесс в [кинематографе,](https://ru.wikipedia.org/wiki/%D0%9A%D0%B8%D0%BD%D0%B5%D0%BC%D0%B0%D1%82%D0%BE%D0%B3%D1%80%D0%B0%D1%84) на [телевидении](https://ru.wikipedia.org/wiki/%D0%A2%D0%B5%D0%BB%D0%B5%D0%B2%D0%B8%D0%B4%D0%B5%D0%BD%D0%B8%D0%B5) или звукозаписывающих студиях, позволяющий в результате соединения отдельных фрагментов исходных записей [\(монтажных кадров\)](https://ru.wikipedia.org/wiki/%D0%9C%D0%BE%D0%BD%D1%82%D0%B0%D0%B6%D0%BD%D1%8B%D0%B9_%D0%BA%D0%B0%D0%B4%D1%80) получить единое, композиционно целое произведение.

Приступая к монтажу эпизодов фильма, надо в первую очередь уметь оценить снятый материал, увязать один монтажный кадр с другим, чтобы зритель мог понять содержание. При этом как бы ни был мал монтируемый кусок (кадр), зритель должен увидеть в нем то основное, ради чего данный кадр показывают в ходе монтажных сопоставлений. Важно показать непрерывность действия и привлечь внимание зрителя к содержанию эпизода или сцены. Монтаж должен:

направлять внимание зрителя на основное действие, убирая все побочное, лишнее;

 помогать зрителю в восприятии содержания, облегчать понимание происходящего на экране действия;

 эмоционально воздействовать на зрителя, на его воображение при помощи определенного чередования кадров, снятых с изменением темпа внутрикадрового действия или с иных точек и т.п.. *Практика:* Работа с монтажным оборудованием. Повторение интерфейса программы Adobe Premier Pro.

#### **Занятия 4-5. Значение тайминга при монтаже фильма для создания ритма повествования.**

*Теория:* Тайминг - сколько по длительности стоит каждый план в монтаже. С помощью тайминга можно передать ту или иную эмоцию: будет ли сцена смешной или страшной. Тайминг также важен для создания ритма повествования, который в сочетании с музыкой создаст настроение.

*Практика:* Самостоятельный монтаж видео в программе Adobe Premier Pro..

**Занятие 6.** Правила монтажа кадров. Длина кадра.

*Теория:* Монтаж видеофильма короткими кадрами - это одна из форм использования особенностей человеческого зрения. Одно из основных правил видеомонтажа - не делать длинные кадры, утомительные для глаза человека. Средняя продолжительность кадра - 5 секунд. Можете проверить это правило, просматривая любой фильм или телепередачу. Вы обнаружите, что редко кадры держатся более 5 с. В выпусках новостей - еще меньше, кадры могут меняться чуть ли не ежесекундно. Но быстрая смена тоже утомительна, мы не все успеваем воспринимать информацию, поэтому, условимся - средняя продолжительность кадра 5 с. Не воспринимайте это как догму, из любого правила могут быть исключения. Многие великие режиссеры использовали длительность кадра до нескольких минут, например, Тарковский, Феллини. *Практика:* Самостоятельный монтаж видео в программе Adobe Premier Pro.

#### **Занятие 7. Правила монтажа кадров. Стык кадров.**

*Теория:* Соседние кадры в видеоряде обычно взаимосвязаны по смыслу для зрителя. Плавный переход это когда, например, кадр плавно в конце темнеет, а следующий за ним кадр светлея, плавно «проявляется» из темноты (всё это занимает около 1-3 сек). Сюда же относятся всякие «растворения», «наложения», «появление кадра в кадре» и т.д. Главная особенность - при плавном переходе подсознание зрителя успевает понять, что это новый кадр. Плавный переход в той или иной степени разрывает подсознательную связь между соседними кадрами (и тем больше разрывает, чем длиннее в секундах этот самый переход). Резкий переход это когда кончился один кадр и тут же, без всяких плавных «затемнений-растворений-размываний и т.д.», пошёл следующий кадр. Наиболее распространённый вид перехода между кадрами, но он же и самый сложный, т.к. в этом случае подсознание зрителя не успевает понять, что один кадр кончился и начался другой. Т.е. зритель подсознательно воспринимает эти кадры как единое смысловое целое, в результате нельзя (для такого типа перехода) ставить рядом любые и как угодно кадры. Именно из-за этой особенности восприятия подсознанием соседних кадров и появился набор определённых требований к соседним кадрам для этого типа межкадрового перехода (называется «правила межкадрового монтажа»). *Практика:* Самостоятельный монтаж видео в программе Adobe Premier Pro.

### **Занятия 8-11. Правила монтажа кадров. Учет ориентации в пространстве (монтаж по взгляду).** *Теория:*

Правила:

- Не используем длинный кадр.
- Стык кадров. Сделать стык кадров незаметным для зрителя и, наоборот, стыком кадров выделить что-либо, акцентировать внимание зрителя.
- Учет ориентации в пространстве (монтаж по взгляду).
- Учет освещенности или монтаж по свету.
- Избегайте скачков и рывков видео.
- Не увлекайтесь эффектами.
- *Практика:* Самостоятельный монтаж видео в программе Adobe Premier Pro.

## **Занятия 12-15. Крупность планов. Сверхкрупный план или деталь. Крупный план. Первый и второй средний план. Общий план. Дальний план.**

*Теория:*

- Сверхкрупный план или деталь кадр, в котором помещается только часть лица (глаза и нос или нос и рот, например), какой-нибудь небольшой предмет или его фрагмент (зажигалка, несколько кнопок на клавиатуре).
- Крупный план кадр, в котором голова человека занимает почти все место.
- 1-й средний план человек по пояс.
- 2-й средний план человек по колени.
- Общий— человек в полный рост.
- Дальний— человек занимает очень маленькую площадь кадра.

*Практика:* Самостоятельный монтаж видео в программе Adobe Premier Pro.

# **Занятия 16-21. Знакомство с системой Adobe Premier Pro. Изучение основ интерфейса программы и базовых принципов её работы.**

*Теория:* 

- Создание проекта, краткий обзор форматов монтажа.
- Интерфейс программы Adobe Premiere Pro, принципы организации работы, переключение режимов интерфейса, восстановление интерфейса в стандартное состояние.
- Работа с окном проекта: импорт исходных материалов, их просмотр и организация.
- Работа с окном рабочего монитора: различные варианты просмотр исходных материалов, способы перемотки и поиска необходимых фрагментов видео, установка точек начала и конца клипа.
- Работа с окном таймлайна: установка клипов из рабочего монитора, изменение их очерёдности, подгонка длины, удаление ненужных клипов.
- Установка эффектов перехода между клипами (транзишенов), управление их длиной и положением.
- Окно управления эффектами: точное управление переходами, настройка их параметров.

*Практика:* Самостоятельный монтаж видео в программе Adobe Premier Pro.

### **Занятия 22-27. Основные способы монтажных соединений шотов в системе Adobe Premier Pro. На движении камеры.**

*Теория:*

- На движении камеры когда в двух планах камера движется в одну и ту же сторону. При таком монтажном стыке будет казаться, что один план продолжает другой.
- На движении актера внутри кадра если человек в кадре выходит из него вправо, то следующий план должен быть таким, чтобы он входил в него слева. Тогда создастся ощущение перемещения героя в пространстве.
- Уход в затемнение обычно этот прием используется для создания ощущения прошествия значительного отрезка времени.
- Уход в белое, особенно с монтажной вспышкой часто используется для флешбека, входа в психологическое состояние героя.
- С использованием компьютерной графики компьютерная графика может добавить интересных эффектов, помочь в игре со временем и пространством, однако любые эффекты должны быть замотивированны историей, разворачивающейся в фильме.
- С учетом взгляда героя если герой смотрит куда-то, а следующим планов вы поставите, например, замок, то создастся ощущение, что герой смотрит на замок. Этот эффект носит название эффекта Кулешова.

*Практика:* Самостоятельный монтаж видео в программе Adobe Premier Pro.

# **Занятия 28**-**32. Способы управления громкостью звука, наложение звуковых эффектов в системе Adobe Premier Pro. Импорт в проект звука в различных форматах.**

*Теория:*

- Импорт в проект звука в различных форматах.
- Установка видеоматериалов в таймлайн со звуком и без него.
- Отсоединение звука от видеоряда в таймлайне, соединение их обратно. Синхронизация звука и видео.
- Методы управления громкостью и балансом звука в таймлайне и в аудио микшере.
- Применение аудио-эффектов и их настройка.

*Практика:* Самостоятельный монтаж видео в программе Adobe Premier Pro.

### **Занятия 33-34. Создание различно оформленных титров через окно титровальщика Adobe Premiere Pro.**

*Теория:*

- Изучение окна титровальщика Adobe Premiere Pro.
- Создание различно оформленных титров через окно титровальщика Adobe Premiere Pro.
- Изчение способов создания титров в Adobe Photoshop.
- *Практика:* Самостоятельный монтаж видео в программе Adobe Premier Pro.

#### **Занятие 35. Изчение способов создания титров в [Adobe Photoshop](http://ru.wikipedia.org/wiki/Adobe_Photoshop)**

*Теория:*

- Изучение окна титровальщика Adobe Premiere Pro.
- Создание различно оформленных титров через окно титровальщика Adobe Premiere Pro.
- Изчение способов создания титров в Adobe Photoshop
- *Практика:* Самостоятельный монтаж видео в программе Adobe Premier Pro.

### **Занятие 36. Итоговое занятие. Диагностика.**

*Практика:* Обсуждение планов на следующий год.Проведение диагностики. Обсуждение работ, выполненных за учебный год.

#### *Третий год обучения*

### **Занятие 1. Техника безопасности на занятиях. Изучение интересов и возможностей детей в изобразительной деятельности.**

Техника безопасности на занятиях. Диагностика, составление индивидуального маршрута.

### **Занятия 2-3. Понятие монтажа. Правила монтажа кадров.**

*Теория:* различают три основных вида кадров: общий, средний и крупный планы.Масштабом является человеческая фигура. Если она целиком попадает в кадр, то это общий план, если часть фигуры – то средний, если только голова – крупный.

В свою очередь каждая крупность делится на три градации:

- общий третий неразличимы индивидуальные черты человека в кадре
- общий второй различимы черты лица и детали одежды
- общий первый человеческая фигура точно вписывается в размер кадра
- средний третий человеческая фигура «режется» рамкой кадра по колено
- средний второй человеческая фигура «режется» рамкой кадра по пояс
- средний первый человеческая фигура «режется» рамкой кадра по грудь
- крупный третий в кадре голова и шея человека
- крупный второй в кадре только лицо
- крупный первый в кадре часть лица

При комфортном монтаже нельзя сталкивать соседние крупности, оптимальный монтаж – через крупность. Например, «средний второй + крупный третий», но никак не «общий первый + средний третий» или «общий третий + крупный первый».

Не следует монтировать встык кадры, похожие друг на друга, например, фронтальный крупный план одного человека и такой же фронтальный план другого человека.

*Практика:* Самостоятельный монтаж видео в программе Adobe Premier Pro.

#### **Занятие 4. Технические варианты организации монтажа. Нелинейный монтаж на компьютере.**

*Теория:* Программы нелинейного монтажа, такие как Premiere Pro, позволяют размещать фрагменты видео в любом месте фильма. Уже размещенный элемент видео можно на любом этапе монтажа заменить другим, вырезать и переместить в другое место, перекрыть полностью или частично другим фрагментом.

В прошлых системах видеозаписи, если нужно было вставить звуковой отрывок в середину материала, уже отредактированного на пленке, приходилось помещать этот отрывок поверх существующего, уже готового фрагмента, и затем снова его редактировать.

Или можно было сделать копию части материала после новой позиции редактирования и перезаписать эту часть после добавления звукового отрывка. Этот процесс неизбежно вызывал потерю качества.

С программой Adobe Premiere Pro и другими нелинейными редакторами (NLE) можно делать изменения, просто щелкая и перемещая клипы или фрагменты клипов в пределах окончательной версии вашего видеофильма.

Вы можете редактировать видеофрагменты отдельно и смонтировать их вместе позже.

Итак, программы нелинейного монтажа типа Adobe Premiere Pro позволяют производить редактирование непоследовательно.

Программы NLE имеют и другое огромное преимущество по отношению к системам редактирования видеозаписей – непосредственный доступ к вашим видеоклипам.

Теперь не нужно бесконечно перемещаться в начало или в конец, не нужно перематывать тонны пленки, чтобы найти один, неуловимый, но важный кадр. С программой Premiere Pro это делается лишь одним щелчком мышью.

На любом этапе создания вашего фильма можно вернуться к уже сделанной части и внести любые изменения.

*Практика:* Самостоятельный монтаж видео в программе Adobe Premier Pro.

### **Занятия 5-8. Работа с программой Adobe Premier Pro. Изучение основ интерфейса программы и базовых принципов её работы.**

*Теория:* Программа для нелинейного видеомонтажа **Adobe PremierePro** предлагает пользователю широчайший набор средств для видеомонтажа, цветокоррекции, наложения эффектов, титрования, работы со звуком и прочих необходимых инструментов, служащих одной цели – созданию видеофильмов отличного качества. Освоение инструментов и методов каталогизации, обрезки, монтажа, работы с дорожками. Узнаете, как работать с неподвижными изображениями и звуком, производить наложение титров и цветокоррекцию, а также проводить финальный экспорт.

*Практика:* Самостоятельный монтаж видео в программе Adobe Premier Pro.

### **Занятия 9. Установка эффектов перехода между клипами (транзишенов), управление их длиной и положением в программе Adobe Premiere Pro. Окно управления эффектами: точное управление переходами, настройка их параметров**

*Теория:* Окно управления эффектами: точное управление переходами, настройка их параметров.

*Практика:* Самостоятельный монтаж видео в программе Adobe Premier Pro, добавление эффектов.

#### **Занятия 10-18. Основные способы монтажных соединений шотов в системе Adobe Premier Pro.**  *Теория:*

- На движении камеры. На движение героя.
- Уход в затемнение, в белое.
- С учетом взгляда героя.
- Монтаж по крупности.
- Монтаж по ориентации в пространстве.
- Монтаж по направлению движения.
- Монтаж по композиции (смещение центра внимания).
- Монтаж по свету.
- Монтаж по цвету.

*Практика:* Самостоятельный монтаж видео в программе Adobe Premier Pro.

### **Занятие 19. Монтажная карта фильма Составление монтажных таблиц.**

*Теория:* Монтажная карта - последовательное описание фильма с точным указанием содержания каждого кадра и его координат на пленке (по счетчику, таймкод). Это описание того, что происходит в фильме в хронологической последовательности: № кадра - длительность - план - содержание (текст - музыка - видеоряд). Чтобы создать монтажный лист, режиссер и оператор должны обсудить свое видение фильма. Вместе они, подробно разбирая страницы сценария, решают, какие именно кадры точнее всего передают нужные эмоции. Как только режиссер и оператор приходят к какому-то конкретному решению, они заносят его в монтажный лист. В самом простом виде, в монтажный лист вносят номер сцены и номер кадра. Так проще ориентироваться, где именно по хронометражу расположена сцена, которую снимают в данный момент. После номера сцены и кадра идет план, например, средний или общий. Это подробное описание кадра, эмоции, которые ему нужно передать, и то, за какую часть истории он отвечает. По сути, это короткое объяснение, зачем его вообще снимать.

*Практика:* Упражнение в написании монтажной карты.

**Занятия 20-23. Самостоятельная работа над проектом по монтажу мультфильма в системе Adobe Premier Pro.**

*Практика:* Самостоятельная работа над собственным монтажным проектом в программе Adobe Premier Pro. Демонстрация монтажного проекта. Обсуждение и исправление ошибок.

### **Занятия 24-27. Способы управления громкостью звука, наложение звуковых эффектов в системе Adobe Premier Pro.**

*Теория:* Импорт в проект звука в различных форматах. Установка видеоматериалов в таймлайн со звуком и без него. Способы управления громкостью звука, наложение звуковых эффектов в системе Adobe Premier Pro. Применение аудио-эффектов и их настройка.

*Практика:* Самостоятельный монтаж видео в программе Adobe Premier Pro. Наложение звуков.

#### **Занятия 28-29. Создание и наложение титров в системе Adobe Premier Pro.**

*Практика:* Создание и наложение титров в системе Adobe Premier Pro.

### **Занятия 30-35. Самостоятельная работа над проектом по монтажу мультфильма в системе Adobe Premier Pro.**

*Теория:* Изучение окна титровальщика Adobe Premiere Pro.

Создание различно оформленных титров через окно титровальщика Adobe Premiere Pro.

Изчение способов создания титров в Adobe Photoshop

*Практика:* Самостоятельный монтаж видео в программе Adobe Premier Pro.

**Занятие 36.** Демонстрация монтажного проекта. Обсуждение и исправление ошибок.

*Практика:* Проведение диагностики. Обсуждение работ, выполненных за учебный год.

# **Обеспечение программы**

### **Материально-техническое обеспечение**

Занятия проходят в помещении, оборудованном в соответствии с техникой безопасности и санитарными нормами.

- Системный блок.
- Монитор.
- Клавиатура.
- Мышь беспроводная.
- Колонки.
- Компьютерный стол.
- $\bullet$  Стул.
- Необходимое освещение рабочего места.
- постоянный доступ в сеть Интернет.
- Программа для монтажа Adobe Premiere Pro.
- Многофункциональный [графический редактор](https://ru.wikipedia.org/wiki/%D0%93%D1%80%D0%B0%D1%84%D0%B8%D1%87%D0%B5%D1%81%D0%BA%D0%B8%D0%B9_%D1%80%D0%B5%D0%B4%D0%B0%D0%BA%D1%82%D0%BE%D1%80) Adobe Photoshop .
- Магнитная доска.

#### **Методическое обеспечение**

### *Применяемые педагогические технологии:*

- Мультимедийные
- Здоровьесберегающие
- Личностно-ориентированные

#### **Оценочные материалы**

Для оценки уровня освоения программы «Практикум монтажа» проводится посредством текущего контроля, промежуточной и итоговой аттестации.

*Текущий контроль* выявляет степень сформированности практических умений и навыков обучающихся. Текущий контроль может проводиться в форме наблюдения, индивидуального собеседования, отсмотра материала, над которым работает обучающийся. Текущий контроль осуществляется без фиксации результатов.

*Промежуточная аттестация* проводится по завершению 1 и 2 года обучения и осуществляется в виде тестирования, выполнения практического задания, представления монтажного проекта.

*Итоговая аттестация* проводиться по завершению всего объёма программы, которая проводится в следующих формах: защита творческой работы.

По качеству освоения программного материала выделены следующие *уровни знаний, умений и навыков:* 

 *высокий* - программный материал усвоен обучающимся полностью, воспитанник имеет высокие достижения;

• *средний* - усвоение программы в полном объеме, при наличии несущественных ошибок;

 *ниже среднего* - усвоение программы в неполном объеме, допускает существенные ошибки в теоретических и практических заданиях.

# **Литература**

- 1. Аитова, Л.В. 100% самоучитель Pinnacle Studio 11 Проф. видеомонтаж Русская версия / Л.В. Аитова. - М.: Триумф, 2008.
- 2. Алешин, Л.И. Компьютерный видеомонтаж / Л.И. Алешин. М.: Форум, 2012.
- 3. Андреев В.И. Педагогика творческого саморазвития. Инновационный курс. Казань, 1996.
- 4. Белунцов В. Звук на компьютере. Трюки и эффекты. Питер, 2005.
- 5. Василевский Ю.А. Практическая энциклопедия по технике аудио- и видеозаписи. М. 1996.
- 6. Гамалей В. Мой первый видеофильм от А до Я. СПб.: Питер, 2006.
- 7. Герман Ю.В. От слайдов к видеофильму. Москва. 1999.
- 8. Калугина Е.В. Педагогика дополнительного образования (в двух книгах). Оренбург, 2001.
- 9. Кирьянов Д. и Кирьянова Е. Самоучитель по монтажу. Москва 2005.
- 10. Кузнецов И. Н. Информация (сбор, защита, анализ). Москва. Изд. ООО Яуза, 2001.
- 11. Молочков, А.В. Pinnacle Studio Plus. Основы видеомонтажа / А.В. Молочков, А.М. Ковригина. - СПб.: BHV, 2007.
- 12. Оханян Т. Цифровой нелинейный монтаж. Москва. Мир, 2001.
- 13. Резников Ф.А., Комягин В.Б. Видеомонтаж на компьютере. Москва. Триумф, 2002.
- 14. Ривкин М. Ю., Видеомонтаж с нуля! Книга + видеокурс. Изд. Лучшие книги, 2004.
- 15. Симонович С., Евсеев Г., Алексеев А. Компьютер лаборатория мастера. М.: Изд. «АСТ-ПРЕСС». 2003г.
- 16. Соколов А.Г. Монтаж: телевидение, кино, видео. -M.: Издательство «625», 2001.
- 17. Холл, А. Soni Vegas 11 Профессиональный видеомонтаж: Практический учебный курс / А. Холл, Р.Г. Прокди. - СПб.: НиТ, 2013.